## Povrnitev izgubljenih vnosov v Dvostavnem knjigovodstvu zaradi nenadne prekinitve delovanja programa

Zadnja sprememba 23/09/2022 9:03 am CEST

V primeru, ko med ročnim knjiženjem v Dvostavnem [knjigovodstvu](http://help.minimax.si/help/rocni-vnos-temeljnice) pride do prekinitve delovanja programa (na primer zaradi izpada električne energije, prekinitve povezave z internetom, druge težave…), program Minimax omogoča obnovitev ne shranjenih podatkov (knjižb).

Podatke lahko obnovimo samo v primeru **preden** začnemo oz. nadaljujemo z vnosom knjižb.

Ko po prekinitvi delovanja programa ponovno zaženemo program:

## Č**e smo vna**š**ali knji**ž**be in temeljnice** š**e nismo shranili**

1 na osnovni preglednici v **Dvostavnem knjigovodstvu** prikaže gumb **Obnovi izgubljene knjižbe.**

2 Kliknemo na **Obnovi izgubljene knjižbe :** program pripravi temeljnico z obnovljenimi knjižbami, ki še niso bile shranjene.

3

S klikom na **Shrani** bo temeljnica shranjena.

s klikom na **Opusti** bodo izgubljene zadnje spremembe (»izgubljene« knjižbe) in jih ne bo več mogoče obnoviti.

## Č**e smo vna**š**ali knji**ž**be na temeljnico, ki je delno** ž**e bila shranjena**

1 na osnovni preglednici v **Dvostavnem knjigovodstvu** poiščemo temeljnico, ki smo jo urejali, ko je bilo delo prekinjeno. 2 Odpremo **obstoječo temeljnico** z vrsticami, ki so bile že shranjene. 3 Za obnovitev podatkov izberemo **Dodaj izgubljene knjižbe,** da bo program dodal vrstice s knjižbami, ki so bile vnesene med zadnjim shranjevanjem in prekinitvijo dela s programom.

## $\%$  minimax

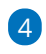

S klikom na **Shrani** bodo podatki na temeljnici shranjeni.

s klikom na **Opusti** bodo izgubljene zadnje spremembe (»izgubljene« knjižbe) in jih ne bo več mogoče obnoviti.